Функціональні елементи  $5|$  $\overline{2}$ 3  $\mid 4$ **1.** Антена. **2.** Клеми живлення. **3.** Клеми контакту. **4.** Функціональна кнопка. **5.** Світлодіодний індикатор. **VIVX**  $\theta$   $\theta$ Dry contact relay **PS IN RELAY** Model: Ajax Rela Power supply input: ШB 7-24 V DC Max. switching current: 5 A at 24 V DC } CR<br>} CR  $8.1$ "AS MANUFACTURING" LLC Sklyarenka str., 5, Kyiv, 04073, Ukraine **Клеми PS IN** — клеми під'єднання «+» та «-» живлення 7–24 В⎓.  $\bullet$ **Клеми Relay** — вихідні безпотенційні клеми контактів Relay.  $\bullet$ 

Принцип роботи

відображати їхні статуси в застосунках Ajax.  $\mathbb{F}$ 

Relay розміром 39×33×18 мм під'єднується в розрив електричного кола. Завдяки розмірам Relay, його можна розмістити в поглибленому підрозетнику, корпусі електроприладу або електричному розподільному щиті. Гнучка зовнішня антена забезпечує стабільність зв'язку. Для встановлення Relay на DIN-рейці рекомендуємо використовувати DIN Holder.

Керування в застосунку

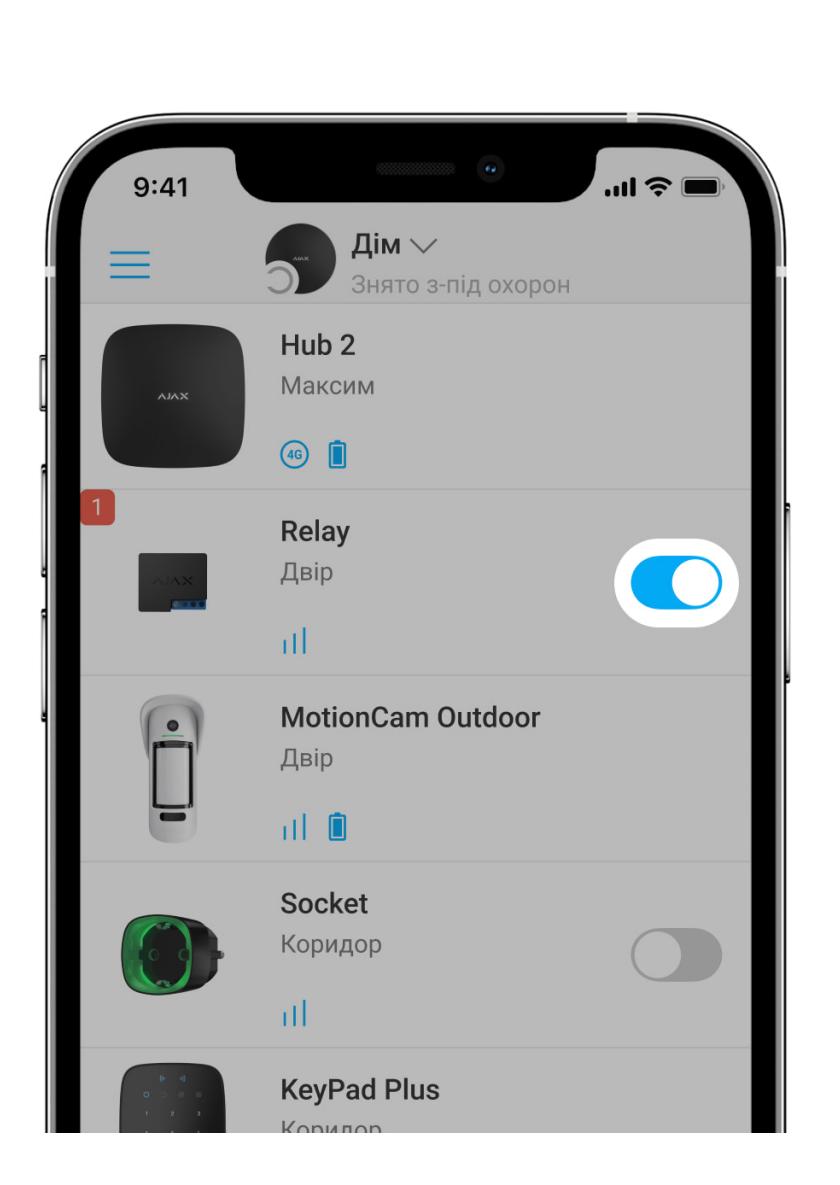

Relay потрібно встановлювати в місці зі стабільним рівнем сигналу Jeweller у 2–3 поділки. Приблизно розрахувати рівень сигналу в місці встановлення допоможе **[калькулятор дальності радіозв'язку](https://ajax.systems/ua/radio-range/#block8)**. Якщо у місці запланованого встановлення рівень

сигналу становить менше ніж 2 поділки — використовуйте **ретранслятор радіосигналу**.

до електричного кола, яким керує Relay. Натисніть на перемикач у полі Relay в меню **Пристрої** — стан контактів реле зміниться на протилежний, а підключений електроприлад буде вимкнено або увімкнено. У такий

спосіб можна, наприклад, дистанційно керувати живленням освітлення або

У**застосунках Ајах** можна вмикати та вимикати електроприлади, якщо вони підключені

електрозамка.

Під час під'єднання рекомендується використовувати кабелі з перерізом 0,75–1,5 мм². Relay не можна під'єднувати до електричних кіл, у яких навантаження може становити більше як 5 А за напруги 36 В= та 13 А за напруги 230 В~.

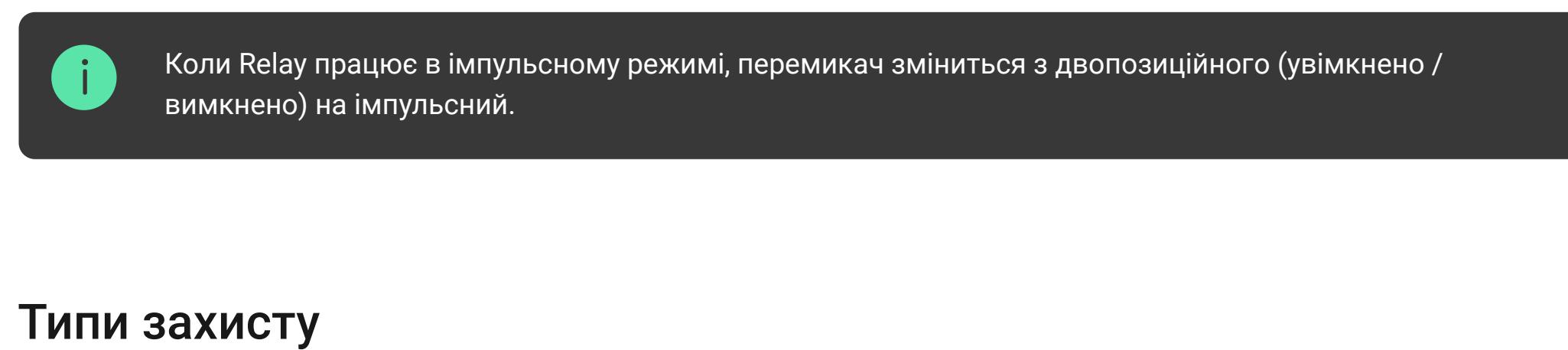

Relay оснащений двома типами захисту, які діють незалежно один від одного: за

Перед під'єднанням **1.** Встановіть **застосунок Ајах**. Увійдіть до облікового запису або **створіть новий**,

напругою живлення та температурою. **Захист за напругою:** спрацьовує, якщо напруга живлення реле виходить за межі 6,5–36,5 В⎓. Захищає Relay від перепадів напруги. **Захист за температурою:** спрацьовує, якщо реле нагрівається до температури вище 65℃. Захищає реле від перегріву.

Коли спрацьовує захист за напругою чи температурою, подавання живлення через Relay припиняється. Подавання живлення автоматично відновлюється після нормалізації напруги або температури.

Протокол передавання даних Jeweller

Для передавання тривог і подій Relay використовує радіопротокол Jeweller. Це протокол бездротового передавання даних, що забезпечує швидкий і надійний двосторонній зв'язок між хабом та підключеними пристроями.

Несправності зазначаються у **Станах** реле. Поля з несправностями підсвічуються червоним кольором. Несправність відображається, якщо:

Jeweller підтримує блокове шифрування з плаваючим ключем і автентифікацію пристроїв під час кожного сеансу зв'язку для захисту від саботажу і підміни пристрою. Протокол передбачає регулярні опитування пристроїв хабом із періодичністю від 12 до 300 секунд (налаштовується у застосунку Ajax), щоб контролювати зв'язок з усіма пристроями та

Передавання подій на пульт

Система безпеки Ajax може передавати тривоги та події у застосунок для моніторингу **[PRO Desktop](https://ajax.systems/ua/pro-desktop/)**, а також на пульт централізованого спостереження (ПЦС) у форматах протоколу Sur-Gard (Contact ID), SIA DC-09 (ADM-CID), ADEMCO 685 та інших пропрієтарних протоколів.

З PRO Desktop оператор ПЦС отримує всі події Relay. У решті випадків на пульт доставляється лише повідомлення про те, що між Relay та хабом (або ретранслятором)

немає зв'язку.

Адресність пристроїв Ajax дозволяє надсилати в PRO Desktop або на ПЦС не лише події, а й тип пристрою, його ім'я та кімнату розташування (список параметрів, що передаються на пульт, може різнитися залежно від вибраного протоколу зв'язку з ПЦС).

Ідентифікатор реле та номер шлейфа (зони) можна дізнатися у **Станах** Relay у застосунку Ајах.

Вибір місця встановлення

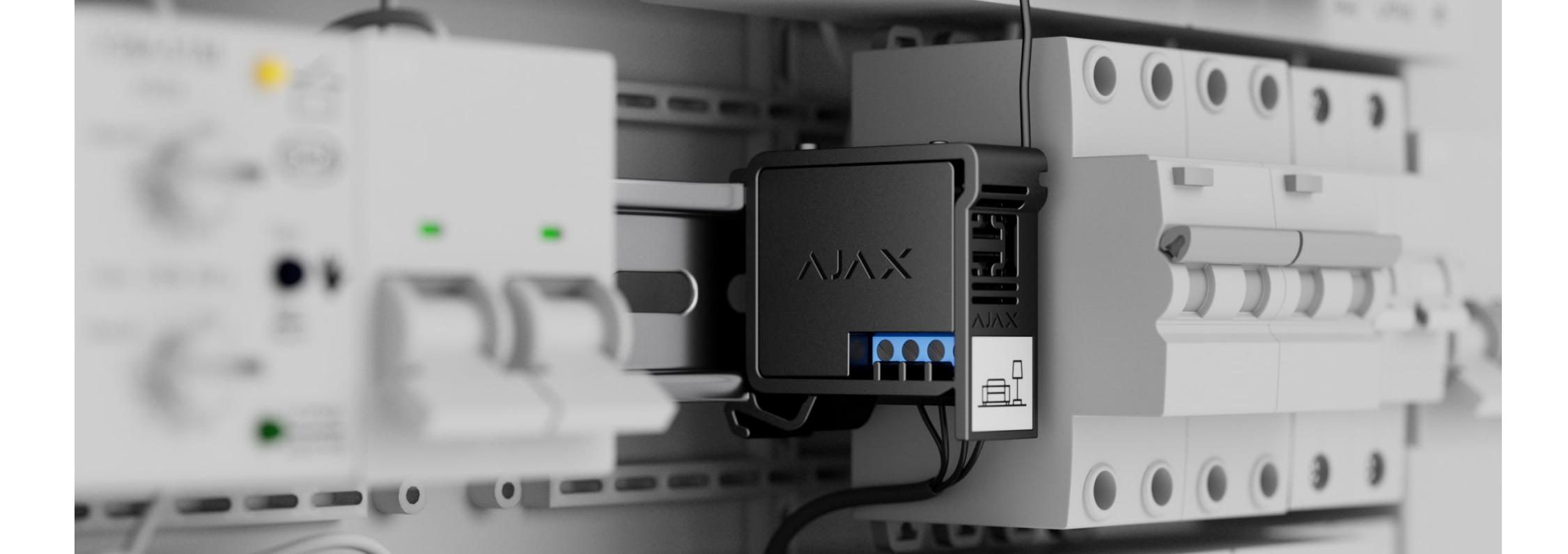

Якщо встановлюєте Relay на вулиці — помістіть пристрій у герметичний бокс. Це захистить від утворення конденсату, який може призвести до поломки Relay.

## Встановлення

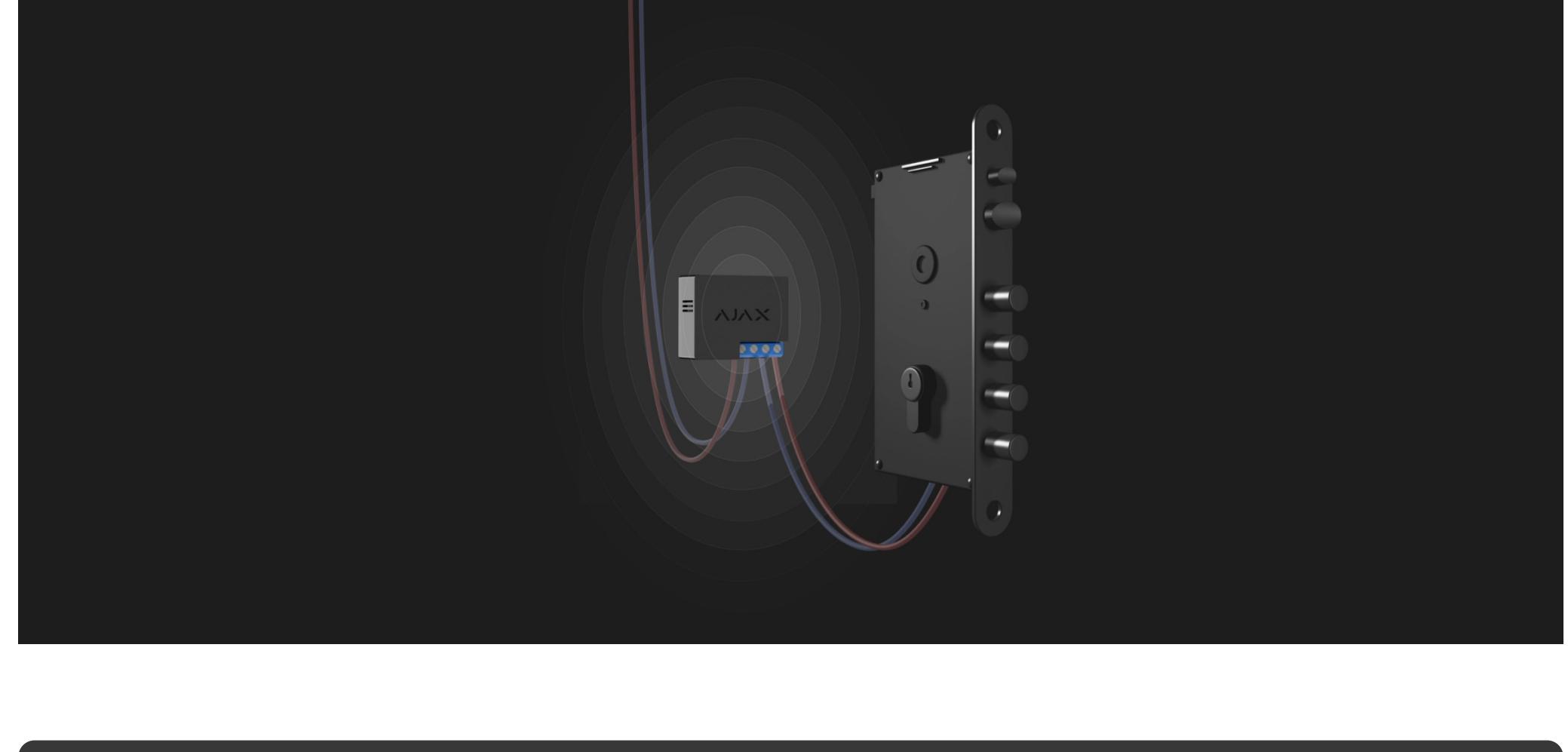

Relay має встановлювати лише професійний електрик чи інженер монтажу.

Перед монтажем реле переконайтесь, що вибрали оптимальне місце розташування і воно відповідає умовам цієї інструкції. Під час монтажу й експлуатації дотримуйтеся загальних правил безпеки щодо використання електроприладів, а також вимог нормативно-правових актів з електробезпеки.

**Щоб встановити Relay:**

Не вкорочуйте і не обрізайте антену. Її довжина є оптимальною для роботи в радіочастотному діапазоні Jeweller.

Після встановлення та під'єднання реле обов'язково виконайте тест рівня сигналу Jeweller, а також протестуйте загальну роботу реле: як воно реагує на команди, чи керує

живленням приладів.

Під'єднання

Інструкція з використання Relay Роздрукувати Оновлено 12 Червня, 2023 XIXX **Relay** — це реле з безпотенційним «сухим» контактом для дистанційного керування електроживленням. Реле оснащено сухим контактом, який гальванічно не пов'язаний із електричним колом живлення пристрою. Це дає змогу використовувати Relay як у низьковольтних, так і в побутових електромережах. Пристрій забезпечений двома видами захисту: за напругою живлення та температурою. Relay має встановлювати лише професійний електрик чи інженер монтажу. Реле дає змогу керувати живленням підключених до електричного кола електроприладів задопомогою **застосунків Ајах, сценаріїв автоматизації,** функціональної кнопки реле, а також через натискання кнопки **Button**[.](https://ajax.systems/ua/products/button/) Relay підключається до системи безпеки Ajax через захищений радіопротокол Jeweller. Дальність зв'язку — до 1000 метрів за відсутності перешкод. Пристрій працює лише з [ретрансляторами радіосигналу](https://ajax.systems/ua/products/range-extenders/) та хабами Ајах.  $\overrightarrow{z}$ [Купити Relay](https://ajax.systems/ua/products/relay/)

Додавати реле на хаб може лише користувач або PRO з правами адміністратора.

Щоб додати Relay на хаб

Щоб реле було додано на хаб, воно має перебувати в зоні покриття радіомережі хаба.

Якщо під'єднання не вдалося — спробуйте ще раз через 5 секунд. Якщо на хаб вже додано максимальну кількість пристроїв, то під час спроби додати реле

застосунок Ajax покаже сповіщення про те, що ліміт пристроїв перевищено.

Максимальна кількість пристроїв, які можна додати на хаб, залежить від моделі хаба.

्रे [Більше про сценарії](https://ajax.systems/ua/scenarios/)

Relay працює лише з одним хабом, тому після додавання на новий хаб попередня централь більше не отримує сповіщення від реле. Із додаванням на новий хаб, Relay не видаляється із списку пристроїв старого хаба. Це потрібно зробити через застосунок Ajax.

 $\mathbb{F}$ [Більше про алгоритми шифрування в Ajax](https://support.ajax.systems/uk/faqs/hub-encryption/)

 $\overrightarrow{F}$ [До яких ПЦС можна під'єднати хаби Ajax](https://ajax.systems/ua/connecting-to-cms/)

Після додавання на хаб, а також після видалення з хаба контакти реле перебувають у розімкненому стані.

Лічильник несправностей

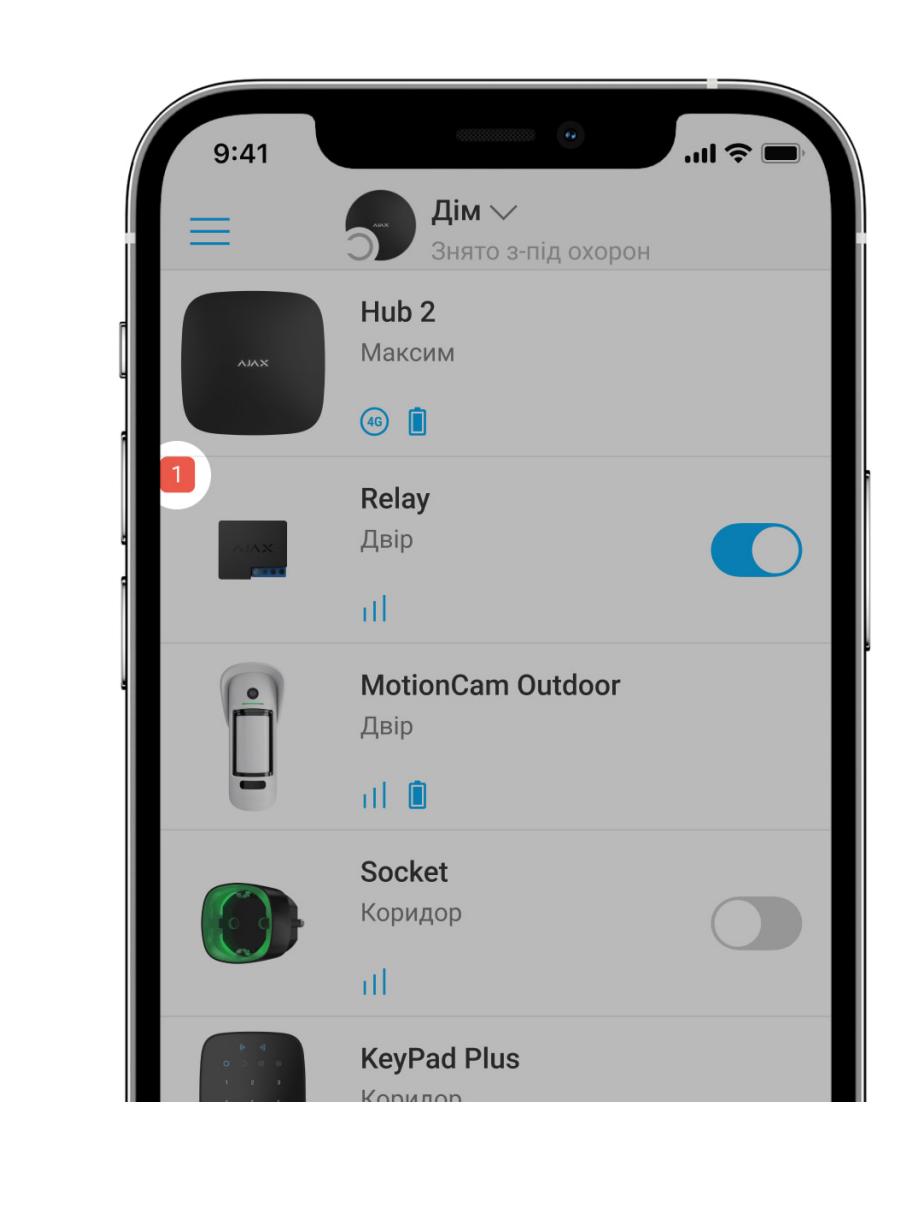

Коли в Relay виявляється несправність (наприклад, немає сигналу Jeweller між хабом і реле), у застосунку Ajax у лівому верхньому куті іконки пристрою з'являється лічильник несправностей.

Іконки

Іконки показують деякі стани Relay. Перевірити їх можна у застосунку Ajax у вкладці **Пристрої** .

Стани

Стани містять інформацію про пристрій і його робочі параметри. Стани Relay доступні в застосунку Ajax. Для цього:

Налаштування

система безпеки не тільки повідомляє про загрозу, а й

активно їй протистоїть.

- **Не розміщуйте Relay: 1.** У приміщеннях, де показники вологості та температури не відповідають робочим параметрам. Це може призвести до пошкодження пристрою чи його некоректної
	- роботи. **2.** Поруч із джерелами радіоперешкод: наприклад, на відстані від роутера менше як 1
	- метр. Це може призвести до зникнення зв'язку між Relay та хабом (або ретранслятором).
	- **3.** У місцях із низьким або нестабільним рівнем сигналу. Це може призвести до зникнення зв'язку між реле та хабом (або ретранслятором).

## Індикація

#### Relay періодично блискає світлодіодним індикатором, якщо пристрій не під'єднано до хаба. У разі натискання на функціональну кнопку на корпусі Relay світлодіодний індикатор загоряється зеленим кольором.

### Тестування працези в статування працези в статування працези в статування працези в статування працези в стату<br>Працези в статування працези в статування працези в статування працези в статування працези в статування праце

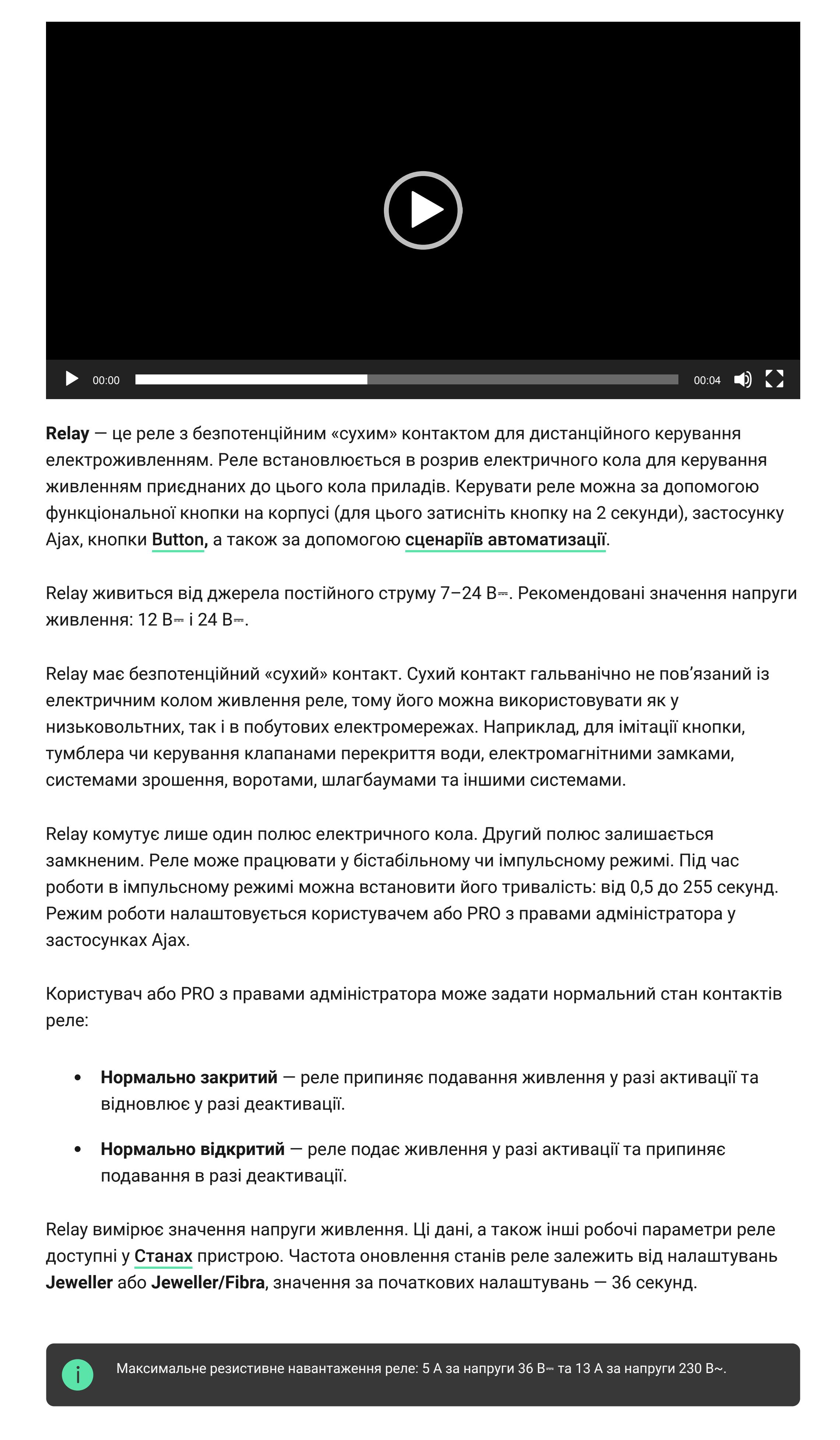

Сценарії автоматизації

Тести працездатності Relay починаються не миттєво, але не більше ніж через один період опитування хаб—пристрій (36 секунд за початкових налаштувань **Jeweller** або **Jeweller/Fibra**). Змінити період опитування пристроїв можна в меню **Jeweller** або **Jeweller/Fibra** у налаштуваннях хаба.

Пристрій не потребує технічного обслуговування.

### Технічні характеристики становичні характеристики становичні характеристики становичні характеристики станович<br>Політичні характеристики

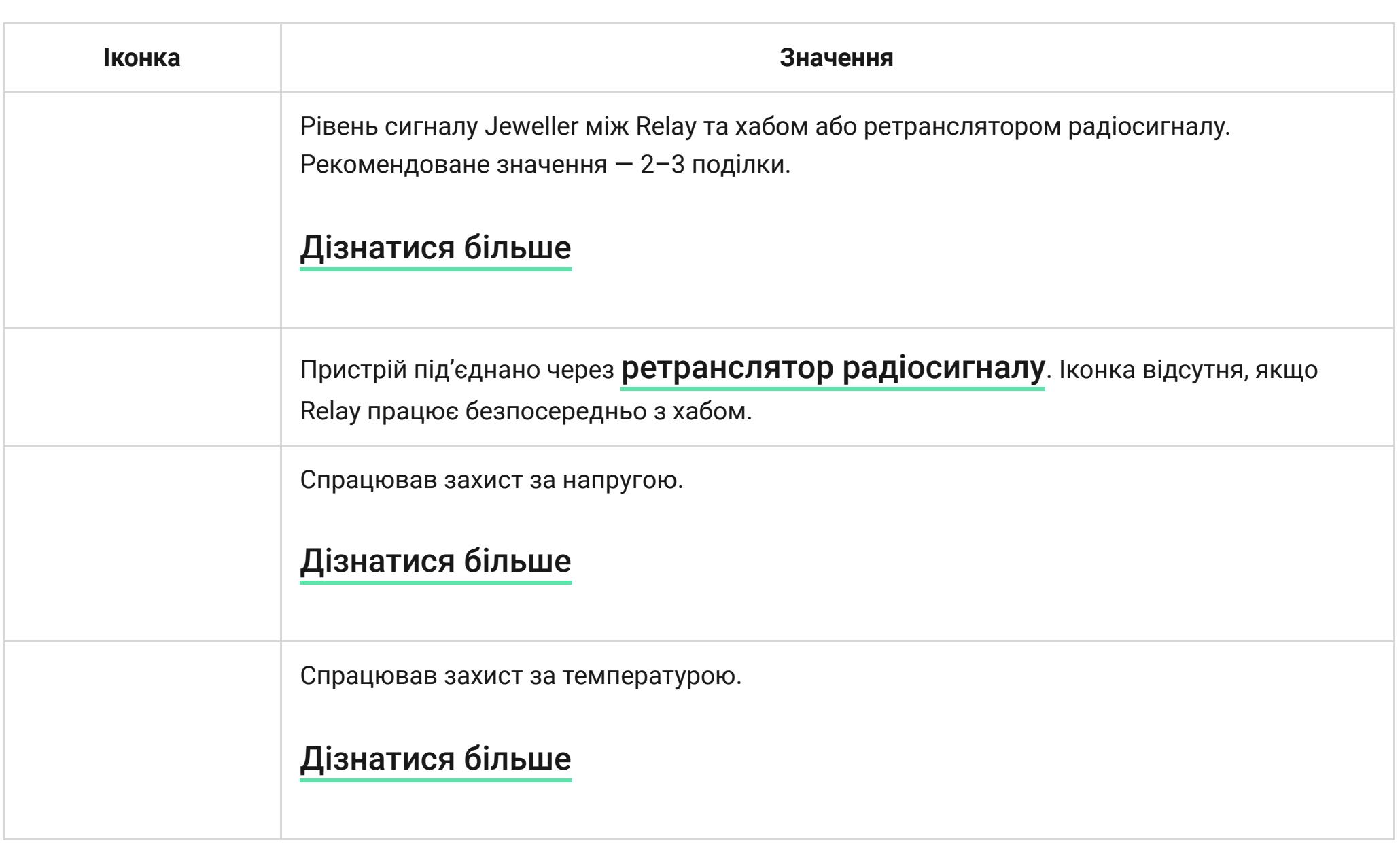

Комплектація

## Гарантія

Гарантія на продукцію товариства з обмеженою відповідальністю "Аджакс Сістемс Манюфекчурінг" діє 2 роки після придбання.

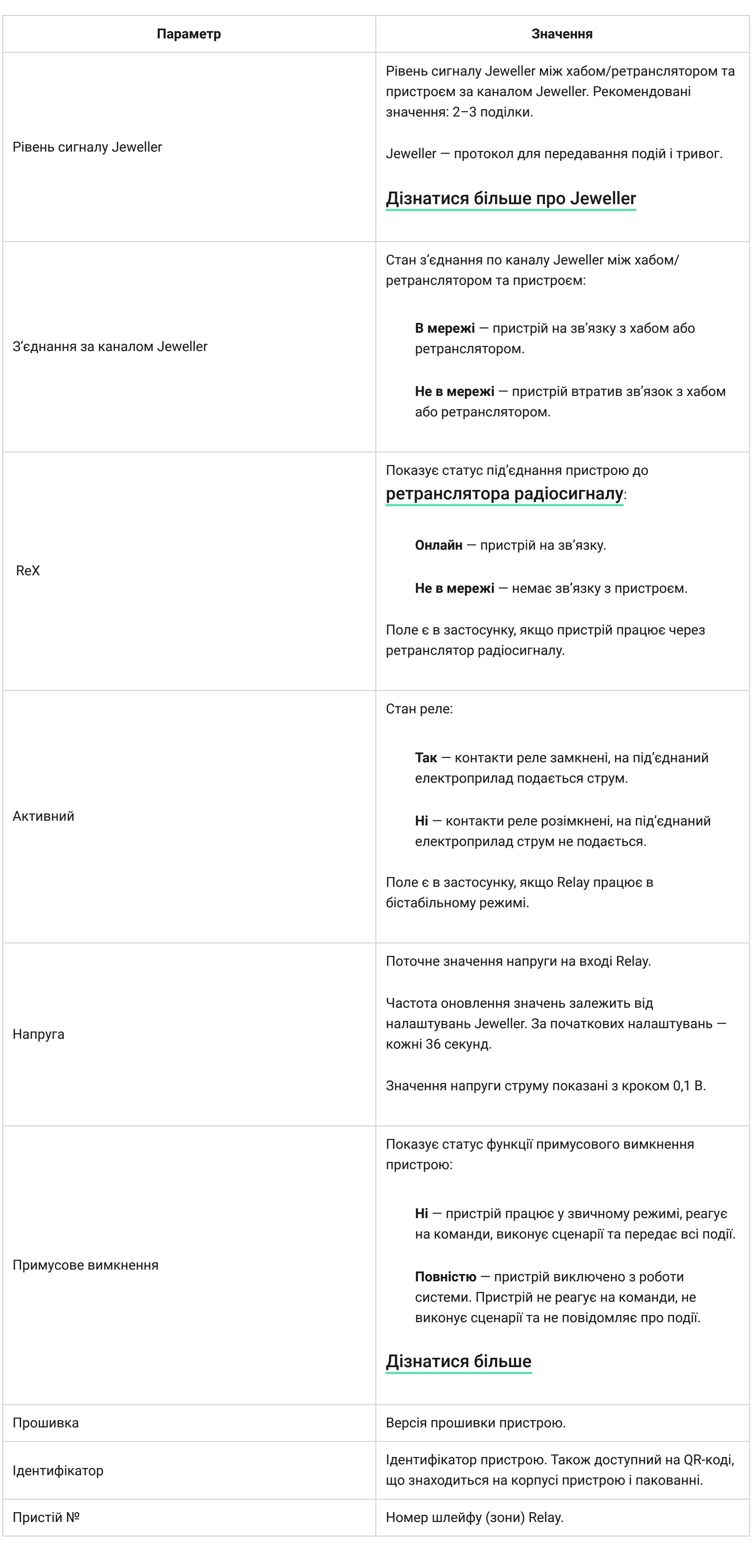

Якщо пристрій працює некоректно, рекомендуємо спочатку звернутися до служби підтримки: у більшості випадків технічні питання можна владнати віддалено.

**Зв'язатися з технічною підтримкою:**

- Щоб змінити налаштування Relay в застосунку Aja
	- **1.** Перейдіть у вкладку **Пристрої** .
	- **2.** Виберіть **Relay** у списку.
	- **3.** Перейдіть у **Налаштування**, для цього натисніть на іконку шестерні . **4.** Встановіть потрібні параметри.
	- **5.** Натисніть **Назад**, щоб нові налаштування збереглися.

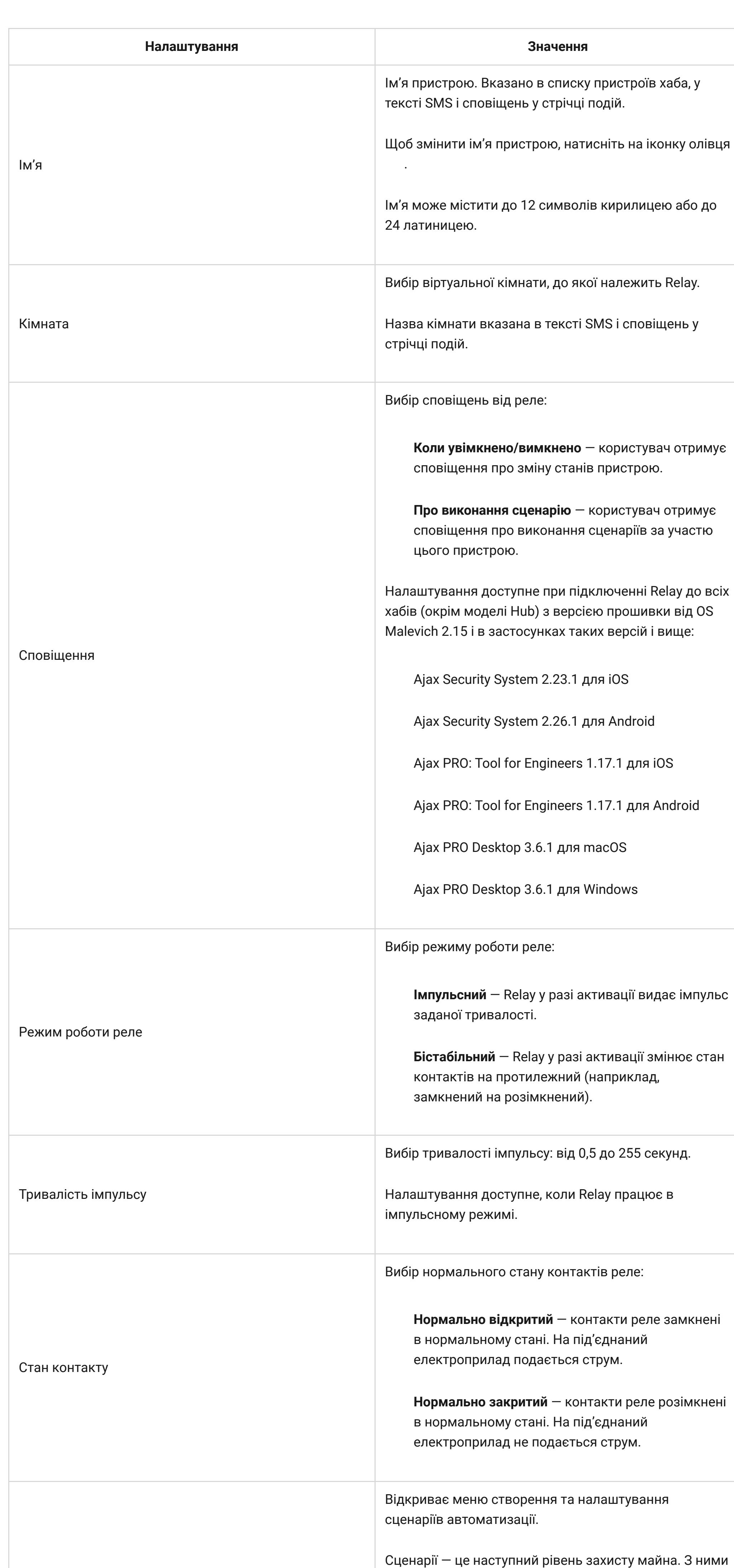

нижче 20°C. **За вологістю.** Увімкнення зволожувача повітря, якщо рівень вологості опустився  $\bullet$ нижче 40%. **За концентрацією CO**₂**.** Припливна вентиляція вмикається, якщо рівень  $\bullet$ концентрації вуглекислого газу перевищує 1000 ppm.

Сценарії за натисканням Button створюються в налаштуваннях Button[,](https://support.ajax.systems/uk/manuals/button/#block7-2) сценарії за вологістю та концентрацією CO2 — в <u>налаштуваннях LifeQuality</u>.

[Більше про Jeweller](https://support.ajax.systems/uk/jeweller-radio-protocol/)

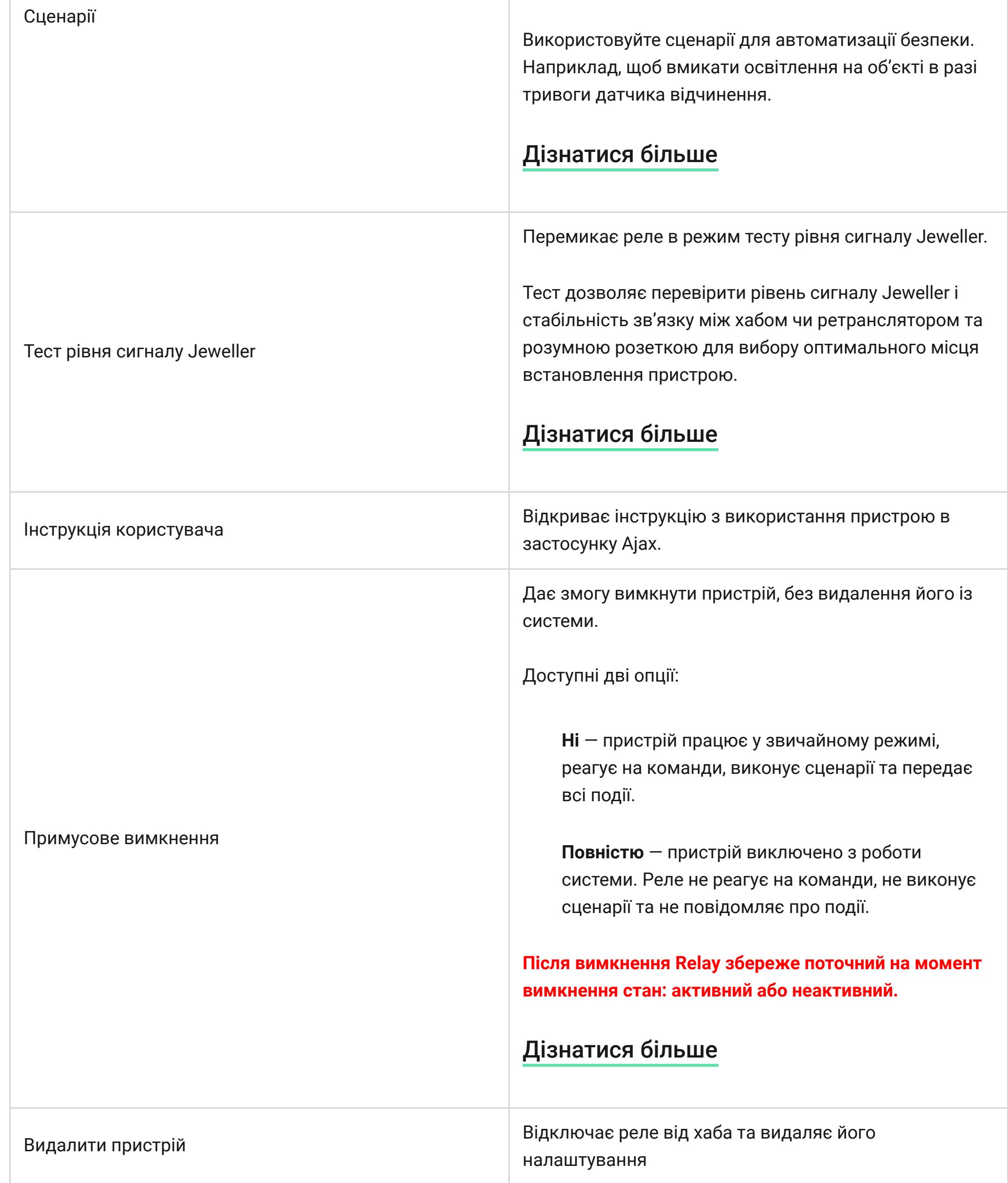

- **Щоб запустити тест, у застосунку Ajax:**
	- **1.** Виберіть потрібний хаб, якщо у вас їх декілька або ви використовуєте PROзастосунок Ajax.
	- **2.** Перейдіть у вкладку **Пристрої 3.** Виберіть Relay.
	- **4.** Перейдіть до **Налаштування** .
	- **5.** Виберіть та проведіть [Тест рівня сигналу Jeweller](https://support.ajax.systems/uk/what-is-signal-strenght-test/).

# Обслуговування процесс в серверном процесс в серверном процесс в серверном процесс в серверном просто в сервер

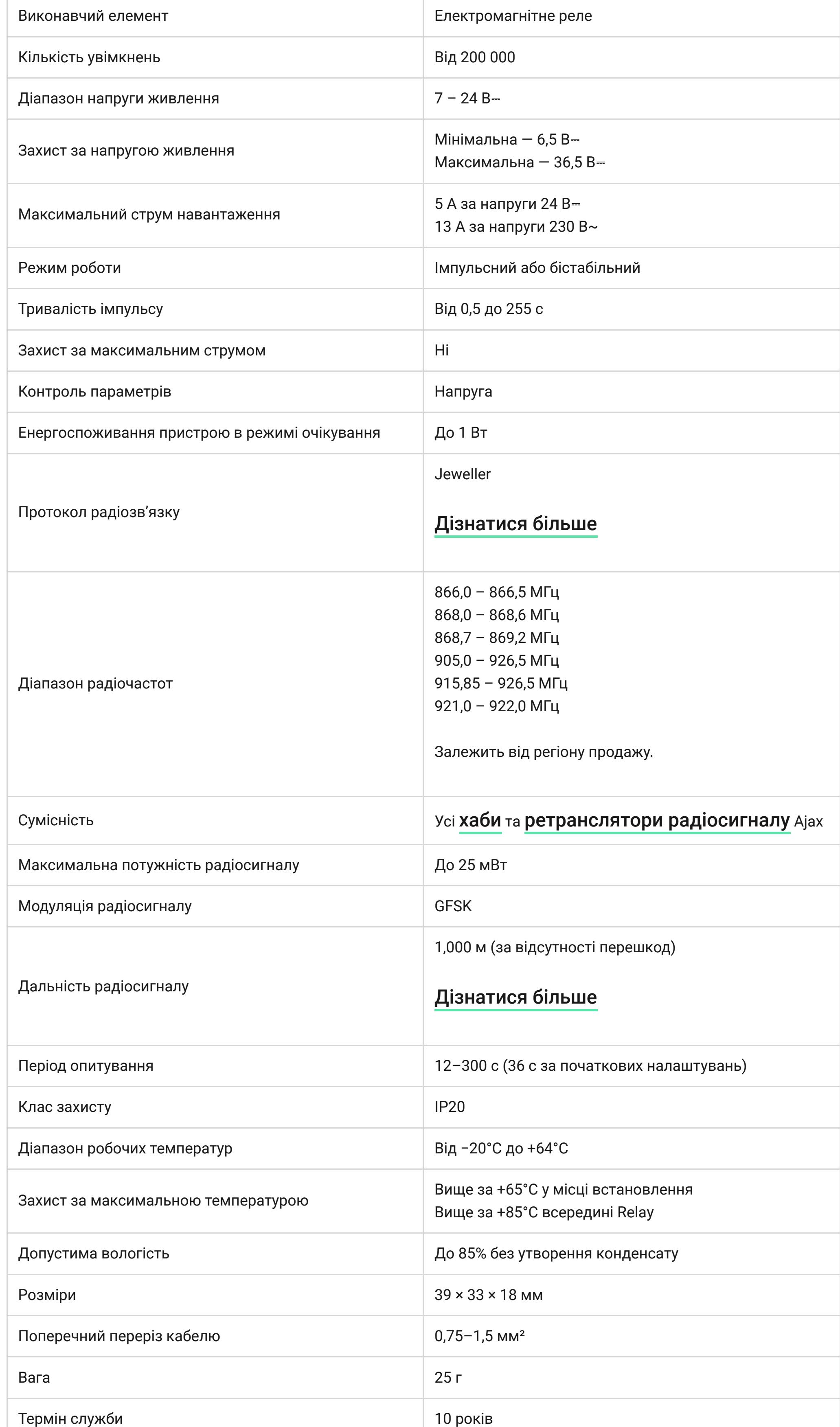

#### У разі використання індуктивного або ємнісного або ємнісного або ємнісного навантаження максимальний струмальн<br>Використання максимальний струмальний струмальний струмальний струмальний струмальний струмальний струмальний зникується до 3 А за напруги 24 В $\alpha$  і до 8 А $\alpha$  і до 8 А за напруги 230 в $\alpha$ .

- **1.** Якщо встановлюєте Relay на DIN-рейці спочатку закріпіть на ній [DIN Holder](https://ajax.systems/ua/products/din-holder/).
- **2.** Знеструмте кабель живлення, до якого під'єднуватиметься Relay. **3.** Під'єднайте «**+**» та «**–**» до клем живлення Relay.
- **4.** Під'єднайте клеми контактів Relay до електричного кола. Рекомендуємо використовувати кабелі з перерізом 0,75–1,5 мм².
- **5.** Якщо встановлюєте пристрій у розподільчу коробку виведіть антену назовні. Чим далі антена розташована від металевих конструкцій, тим менший шанс
- екранування радіосигналу.
- **6.** Встановіть реле у DIN Holder. Якщо реле встановлюється не на DIN-рейці, рекомендуємо закріпити його на двосторонній скотч, якщо це можливо. **7.** Зафіксуйте кабелі в разі потреби.

- якщо ви його не мали. **2.** Додайте у застосунок сумісний хаб, задайте потрібні налаштування і створіть хоча
- б одну [віртуальну кімнату](https://support.ajax.systems/uk/manuals/hub-2-plus/#block9). **3.** Переконайтеся, що хаб увімкнений і має доступ до інтернету: через Ethernet, Wi-Fi та/або стільникову мережу. Зробити це можна в застосунку Ajax чи поглянувши на світлодіодний індикатор хаба. Він має світитися білим або зеленим кольором.
- **4.** Переконайтеся, що хаб не в режимі охорони і не оновлюється. Для цього перевірте його стан у застосунку Ajax.

- **1.** Під'єднайте Relay до електричного кола живлення 7–24 В⎓, якщо не зробили цього раніше.
- **2.** Відкрийте застосунок Ajax. **3.** Виберіть хаб, якщо у вас їх кілька або ви використовуєте PRO-застосунок Ajax.

**4.** Перейдіть до меню **Пристрої** та натисніть **Додати пристрій**. **5.** Назвіть пристрій, виберіть кімнату, проскануйте QR-код (розташований на корпусі

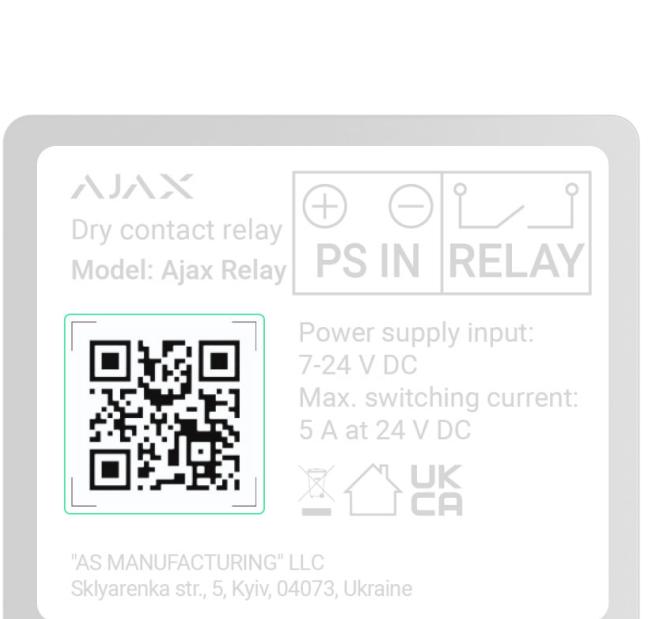

реле та його пакованні) або введіть ідентифікатор пристрою.

**6.** Натисніть **Додати** — почнеться зворотний відлік.

**7.** Натисніть функціональну кнопку на корпусі Relay.

[Моделі хабів та їх відмінності](https://ajax.systems/ua/hub-compare/)

- Спрацював захист за температурою.
- Спрацював захист за напругою.
- Немає зв'язку між Relay та хабом (або ретранслятором радіосигналу).

**1.** Перейдіть на вкладку **Пристрої** .

**2.** Виберіть **Relay** у списку.

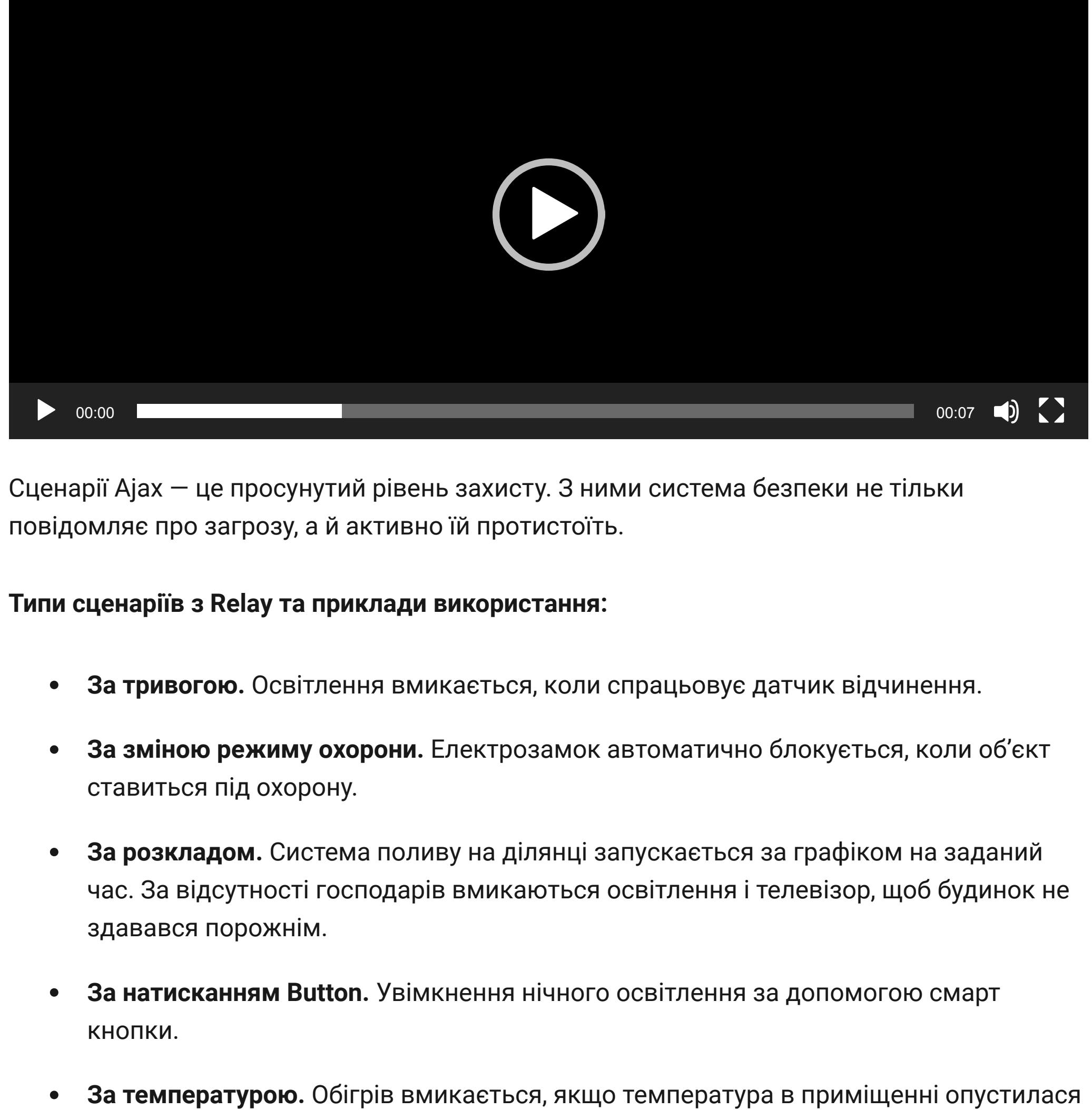

### [Відповідність стандартам](https://ajax.systems/ua/standards/)

- **1.** Relay.
- **2.** Двосторонній скотч.
- **3.** Коротка інструкція.

#### [Гарантійні зобов'язання](https://ajax.systems/ua/warranty)

[Угода користувача](https://ajax.systems/ua/end-user-agreement)

#### [e-mail](mailto:support@ajax.systems)

[Telegram](https://t.me/AjaxSystemsSupport_Bot)

Номер телефону: 0 (800) 331 911

# Потрібна допомога допомога допомога допомога допомога допомога допомога допомога допомога допомога допомога до<br>Потрібна допомога допомога допомога допомога допомога допомога допомога допомога допомога допомога допомога до

У цьому розділі ви знайдете докладні інструкції та навчальні відео про всі можливості системи Ajax. А якщо вам знадобиться допомога технічного фахівця, ми на зв'язку

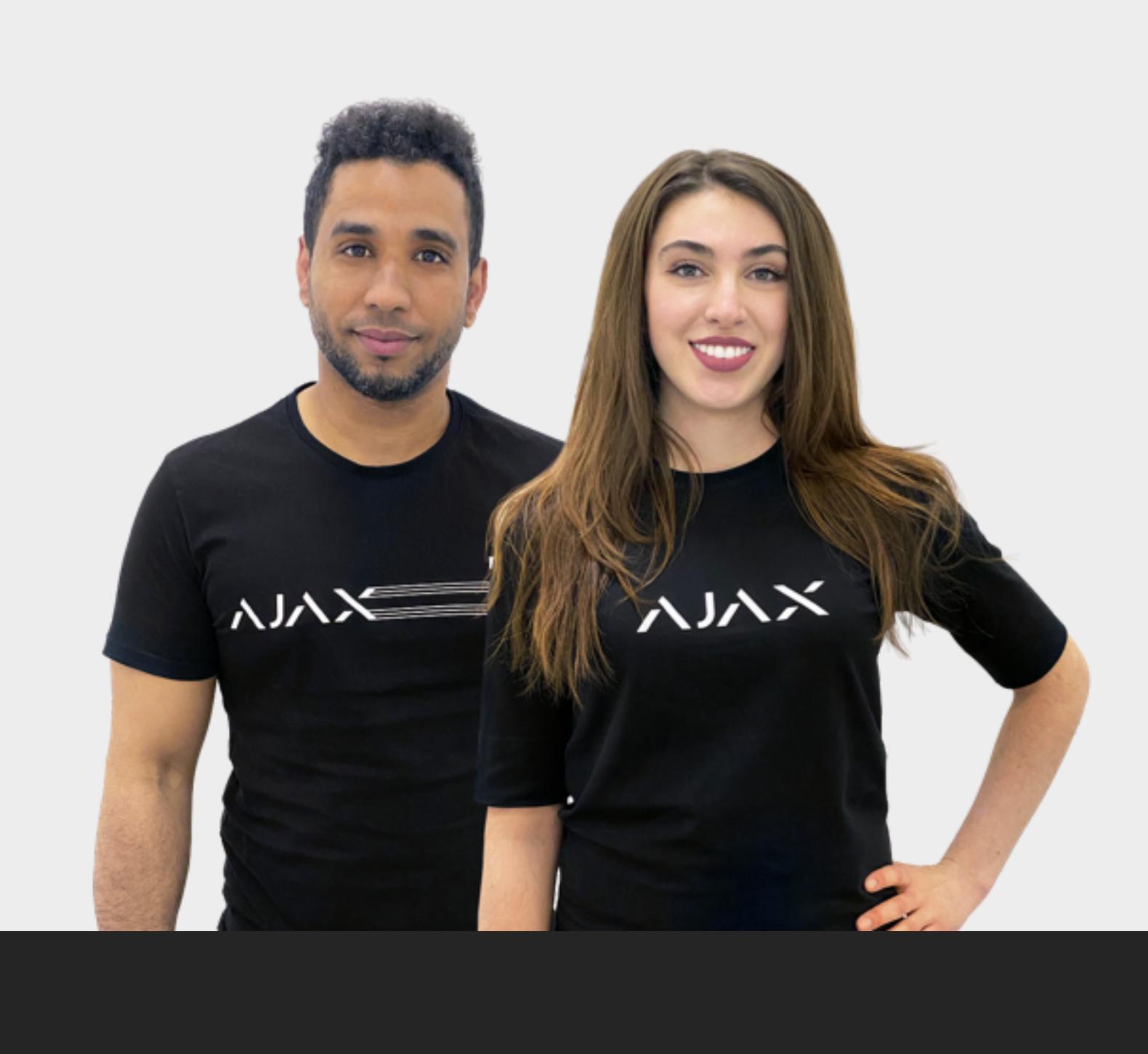

Підпишіться на розсилку про безпечне про безпечне про безпечне про безпечне про безпечне про безпечне про безп<br>Підпишіться на розсилку про безпечне про безпечне про безпечне про безпечне про безпечне про безпечне про безп життя. Без спаму про $\mathbb{R}^n$ тя. Без спаму про $\mathbb{R}^n$ 

24/7.

[Надіслати запит](https://ajax.systems/ua/support-request/)

Почати [Обрати комплект](https://ajax.systems/ua/configurator/) [Вимоги до надійної системи безпеки](https://ajax.systems/ua/blog/differences_of_professional_systems/) [Як працює Ajax](https://ajax.systems/ua/how-it-works/) [Чому Ajax](https://ajax.systems/ua/why-ajax/)

Звернутися до служби підтримки [support@ajax.systems](mailto:support@ajax.systems) [@AjaxSystemsSupport\\_Bot](https://t.me/AjaxSystemsSupport_Bot) Заповніть форму і ми зв'яжемося з вами найближчим часом.

Поставити запитання

[0 800 331 911](tel:0800331911) [Сервіс та ремонт](https://support.ajax.systems/uk/service/) Запропонувати ідею Ми завжди відкриті для нових пропозицій. [Усі побажання](https://ajax.systems/ua/features/)

[Політика конфіденційності](https://ajax.systems/ua/privacy-policy/) [Угода з кінцевим користувачем](https://ajax.systems/ua/end-user-agreement/) [Гарантія](https://ajax.systems/ua/warranty/) © 2023 Ajax Systems CH. Усі права захищені

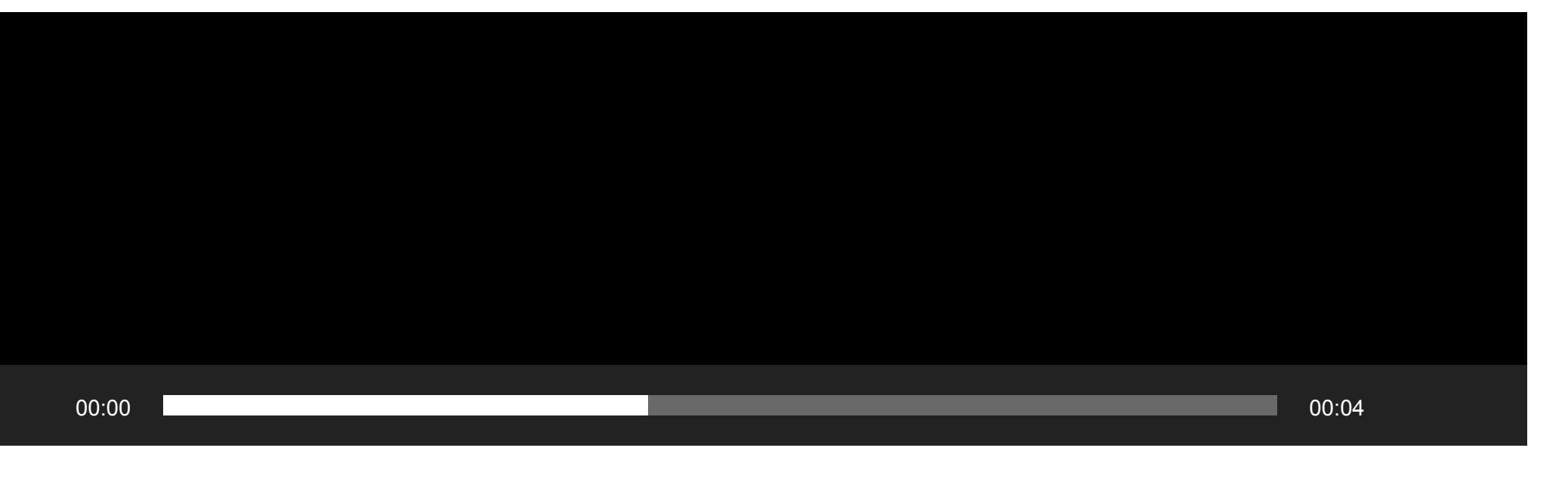

Функціональні елементи Принцип роботи Сценарії автоматизації Керування в застосунку Типи захисту Протокол передавання даних Jeweller Передавання подій на пульт Вибір місця встановлення Встановлення Під'єднання Перед під'єднанням Щоб додати Relay на хаб

XXX

 $\begin{picture}(20,20) \put(0,0){\vector(0,1){10}} \put(15,0){\vector(0,1){10}} \put(15,0){\vector(0,1){10}} \put(15,0){\vector(0,1){10}} \put(15,0){\vector(0,1){10}} \put(15,0){\vector(0,1){10}} \put(15,0){\vector(0,1){10}} \put(15,0){\vector(0,1){10}} \put(15,0){\vector(0,1){10}} \put(15,0){\vector(0,1){10}} \put(15,0){\vector(0,1){10}} \put(15,0){\vector(0$ 

Лічильник несправностей

Іконки

Пристрої Автоматизація Relay Мені потрібна допомога

Продукти V серішення V семпанія V серідтримка V серпартнерів V серпов [Де купити](https://ajax.systems/ua/where-to-buy/?geocode=UA) Серпанти Саверати комплект

Мова: Укр

 $Q$